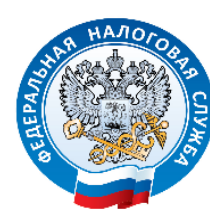

**УФНС России по Ханты-Мансийскому автономному округу – Югре**

## **Порядок действий налогоплательщика при представлении налоговой, бухгалтерской отчетности через Интернет-сервисы ФНС России**

1. Если у налогоплательщика имеется действующий (валидный) ключ электронной подписи (далее – ЭП), квалифицированный сертификат которого выдан Удостоверяющим центром ФНС России (далее – УЦ ФНС России) или доверенными лицами ФНС России.

1.1. Налогоплательщику необходимо воспользоваться Интернет-сервисом самостоятельной регистрации в системе сдачи налоговой отчетности для получения **идентификатора абонента**, который размещен на сайте ФНС России в разделе «Сервисы и госуслуги» по адресу: <https://service.nalog.ru/reg/login/fns> для обеспечения возможности представления налоговых деклараций (расчетов), бухгалтерской отчетности и иных документов, служащих основанием для исчисления и уплаты налогов и сборов (далее – НБО) через Интернет-сайт ФНС России с использованием ранее полученного ключа ЭП.

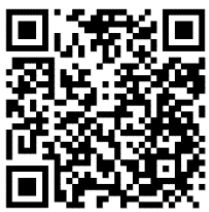

1.2. После выполнения процедуры регистрации налогоплательщик получает идентификатор абонента для работы с Интернет-сервисом.

1.3. Налогоплательщик, имеющий ключ ЭП и уникальный идентификатор абонента, может представлять НБО через сервис ФНС России «Сдача налоговой, бухгалтерской отчётности» по адресу: <https://service.nalog.ru/nbo/>

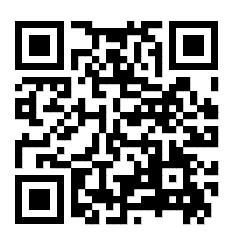

2. Если у налогоплательщика нет ключа ЭП, то необходимо обратиться в УЦ ФНС России чтобы получить ключ ЭП для возможности работы с Интернетсервисом.

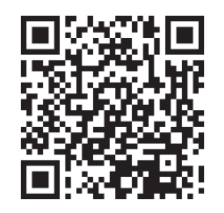

2.1. После получения ключа ЭП налогоплательщику необходимо воспользоваться Интернет-сервисом самостоятельной регистрации налогоплательщиков в системе сдачи налоговой отчетности «Получение идентификатора абонента», размещенным на сайте ФНС России в разделе «Сервисы и госуслуги», и получить идентификатор абонента для возможности представления НБО через Интернет-сайт ФНС России.

2.2. Налогоплательщик, имея ключ ЭП и уникальный идентификатор абонента, может представлять НБО через Интернет-сайт ФНС России.

**После продления срока действия ЭП требуется зарегистрировать новый сертификат ЭП с уже существующим идентификатором абонента.** Для этого необходимо авторизоваться в Интернет-сервисе «Сервис самостоятельной регистрации налогоплательщиков в системе сдачи налоговой отчетности» на сайте ФНС России по адресу: <https://service.nalog.ru/reg/login/fns> под зарегистрированными учетными данными и выбрать кнопку «Зарегистрировать сертификат».

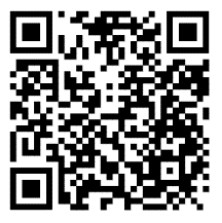

Выбрать новый сертификат (файл \*.cer - открытого ключа ЭП) и повторить процедуру регистрации. Идентификатор абонента останется прежним.

Обращаем ваше внимание, что каждый раз, получая новую ЭП, её необходимо регистрировать в системе юридически значимого электронного документооборота при представлении налоговых деклараций (расчетов), бухгалтерской отчетности и других документов в электронной форме ФНС России.